### **OFFICE OF THE REGISTRAR,** *Aboriginal Land Rights Act 1983* **(NSW)**

# **LINKS**

**HOME**

**OFFICE OF THE REGISTRAR**

**ABORIGINAL LAND RIGHTS**

**ABORIGINAL LAND CLAIMS**

**MEMBERSHIP AND VOTING**

**ABORIGINAL LAND COUNCILS**

**REGISTER OF ABORIGINAL OWNERS**

**COMPLAINTS**

**PRIVACY**

**CONTACT US**

#### **RESOURCES**

**NEWS BULLETIN BOARD**

**SITE MAP**

**WORKING WITH THIS WEBSITE**

**INFORMATION AND PUBLICATIONS**

**DOWNLOAD FORMS**

**GLOSSARY OF TERMS**

**A HISTORY OF LAND RIGHTS IN NSW**

**USEFUL LINKS**

29.5.11

Office of the Registrar *Aboriginal Land Rights Act 1983* (NSW) Post Office Box 112 Glebe NSW 2037 phone: 02 9562 6327 fax: 02 9262 6350 Email: adminofficer@oralra.nsw.gov.au

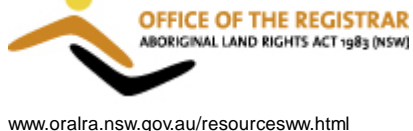

## **RESOURCES**

**WORKING WITH THIS WEBSITE**

### **WORKING WITH PDF FILES**

Where links within this site refer to Adobe pdf files, the link has been indicated with [PDF]. To read and access the information contained in PDF files, you need to have software called Adobe Reader installed on your computor.

Adobe Reader is free of charge. If this is not already installed you can download Adobe Reader at: http://www.adobe.com/products/acrobat /readstep2.html.

### **PDF file size**

Some PDF files are large and may not be easily accessible if you do not have broadband. For the size of each PDF file on this website, see:

## DOWNLOAD FORMS and

## INFORMATION AND PUBLICATIONS

Alternatively, if you mouse over the PDF link, a message will appear with the file size.

### **Opening PDFs**

Once you have installed Adobe Reader, it should open whenever you click on a link to a PDF document. You can then read it on-line, print it on-line or save PDFs to your computer for later use.

### **Saving PDFs**

PDF files can be saved to your computer and then opened and printed whenever you wish. To save a PDF file while on-line, click the 'save' icon on the PDF menu bar, then click the 'back' button to return to this website.

### **Printing PDFs**

To print a PDF file while on-line, click the 'print' icon on the PDF menu bar, then click the 'back' button to return to this website.

If you experience printing problems, you may need to change your print settings by selecting Page Scaling 'fit to printable area' in the Adobe print dialog box which appears when you click the Adobe 'print' icon.

You may also have to ensure that the 'auto rotate and centre' check box is selected.

## **LINKS TO 'ABORIGINAL LAND RIGHTS REGULATION 2002'**

There are links within the site which point to Schedules within the Regulation, eg 'Model rules are provided in Schedule 2 of the Regulation'

To find these schedules, after linking to the Regulation, scroll down to the bottom of the left hand window of the page. Schedules are listed there.